## ATM 419/563 – Geogrid, projections, and map factors

Spring, 2024 – Fovell

## Due Thursday, February 15, by start of class.

Set up a domain centered somewhere on Earth and evaluate several map projections in order to recognize potential accuracy and performance issues involved with various domain setups relating to effective resolutions. I strongly suggest you use this assignment to start thinking about where you want to place the domain for your final project simulations.

In your lab space, create a directory called GEOGRID and copy into it the make all links.sh, namelist.wps, and max.csh files from your SNOW directory. Execute make all links.sh. Then design a single 60 x 60 point domain, at 48 km resolution, centered somewhere on Earth. Report your  $ref$  lat and  $ref$  lon on the back side. You can set  $stand\_lon = ref\_lon$  or not, as you wish or need. Report stand\_lon on the back side, too.

You will run geogrid.exe at least 4 times, for four different configurations. Two versions will use Lambert and there will be one each with Mercator and Polar Stereographic. For Lambert #1, use truelat1 = truelat2 = ref. lat, and for Lambert #2 use the more traditional values of truelat1 = 30 and truelat2 = 60. For Mercator ("mercator") and Polar Stereographic ("polar"), use  $true$ lat (truelat2 is not used and is ignored). You can run geogrid.exe on multiple cpus: srun -p batch -n 4 geogrid.exe

For each of these four domains, use ncview or max.csh as shown in class to determine the max and min values of MAPFAC\_M, and report them. You can use the NCL script plotgrids.ncl to look at the domains you have created BUT you'll have to follow the procedure outlined below. (Consider doing that first as it can catch problems with configuring the domain!) From the map factors, compute the largest and smallest grid spacings in your domain.

ATTACH A PICTURE OF YOUR DOMAIN. Consider using WRF plot SNOW2023.ipynb, and sending output file "model terrain.png".

For more information, please refer to [http://www2.mmm.ucar.edu/wrf/users/docs/user\\_](http://www2.mmm.ucar.edu/wrf/users/docs/user_guide_v4/v4.2/users_guide_chap3.html) [guide\\_v4/v4.2/users\\_guide\\_chap3.html](http://www2.mmm.ucar.edu/wrf/users/docs/user_guide_v4/v4.2/users_guide_chap3.html).

## ref lat: , ref lon: , stand lon: .

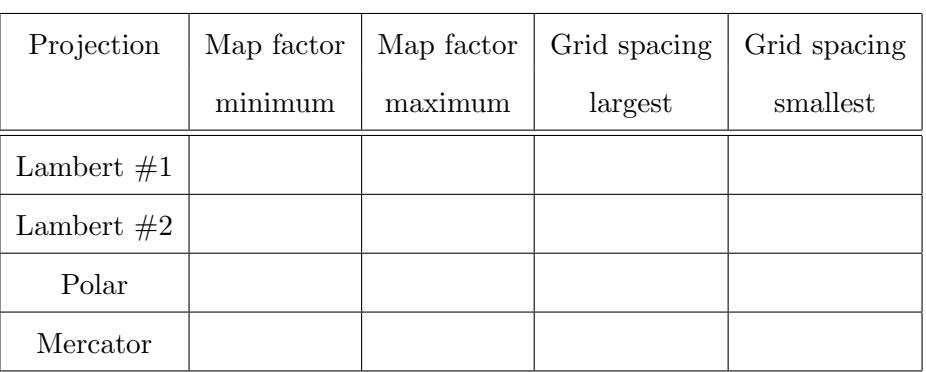

## To run plotgrids.ncl:

- 1. Open a session on headnode7.rit.albany.edu
- 2. Execute the old command at the prompt
- 3. Move to your working directory
- 4. Execute ncl plotgrids.ncl